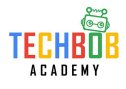

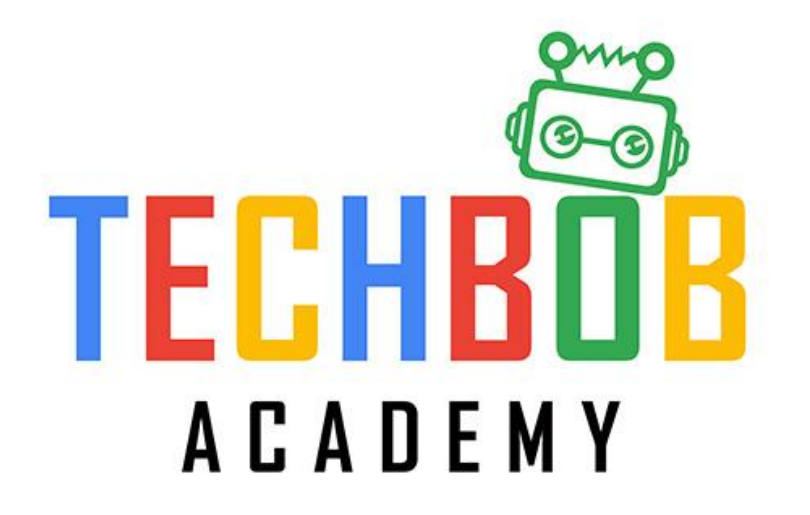

# **Augmented Reality (AR) Module**

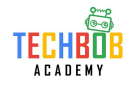

課堂守則

- 1. 同學上課時不能瀏覽非指定的網頁和打開非指定的程序, 否則將會被警告一次
- 2. 同學收到三次警告後會被暫停使用電腦的權利
- 3. 上課時同學如果提早完成課堂內容, 則可以利用剩下的時間自由活動, 但不能干

擾其他未完成課堂內容的同學, 否則將會被即時取消自由活動的權利。

4. 上課時嚴禁瀏覽遊戲網頁, 除非導師同意, 一經發現, 將會即時暫停使用電腦的

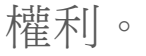

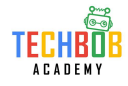

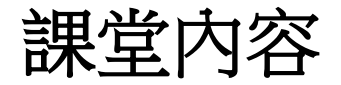

- 知識重溫 AR foundation 活動(三) Material
- AR foundation 活動(四) Mask
- 隨堂小測

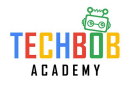

## 知識重溫 **– AR foundation** 活動**(**三**)**

- 同學已經為虛擬房子加上燈光
- 已學習重點:

了解如何在Unity中使用Material

熟悉Unity的操作

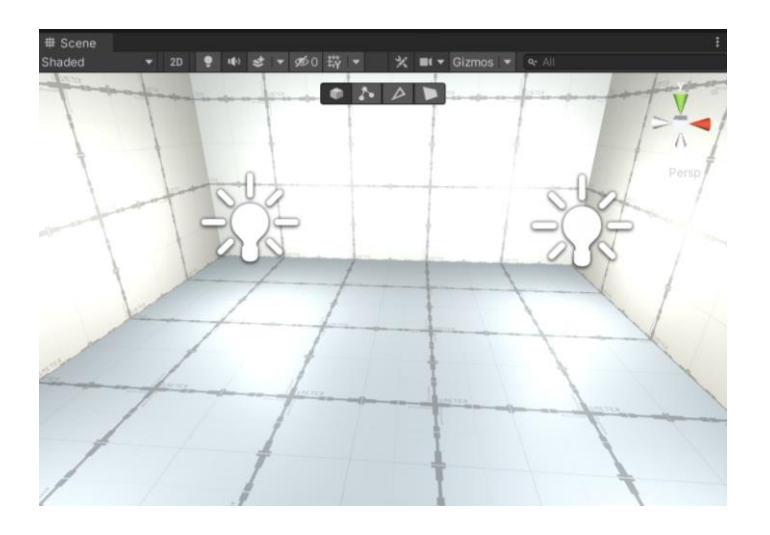

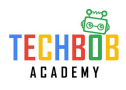

- 同學將會在這個活動中會繼續為虛擬房子加上裝飾
- 學習重點:

了解如何在Unity中使用Mask

熟悉Unity的操作

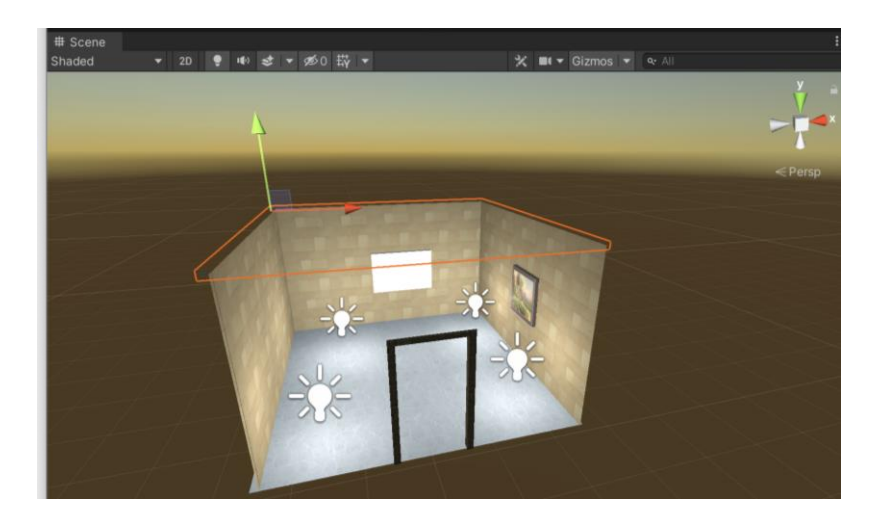

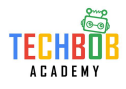

1. 選取地板, 選擇一個Material拖進去

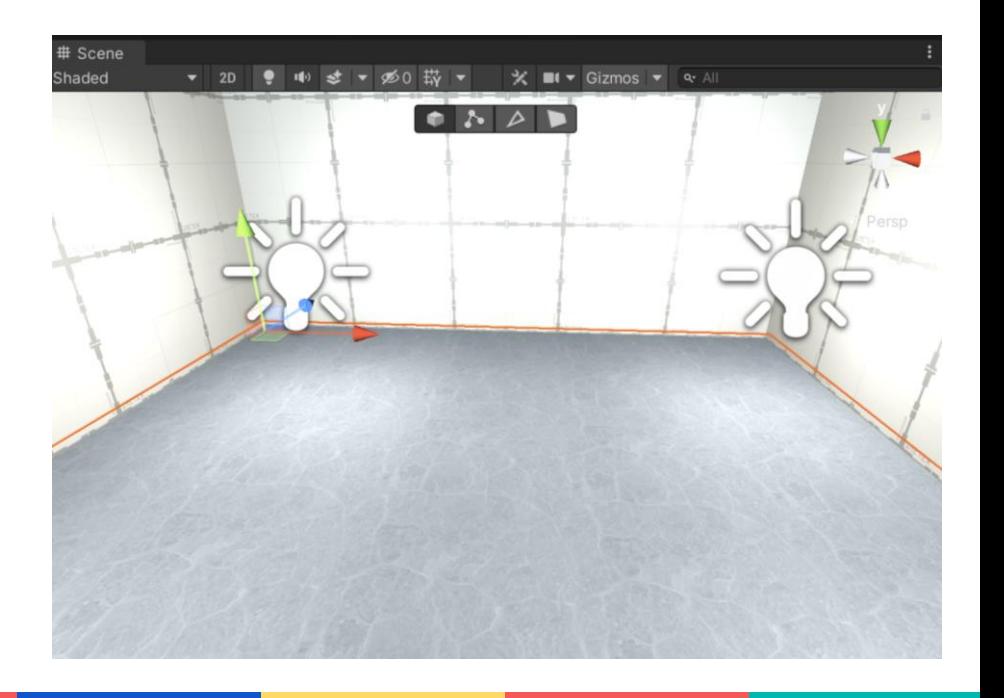

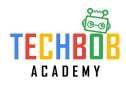

### 2. 選取牆,選擇一個Material拖進去

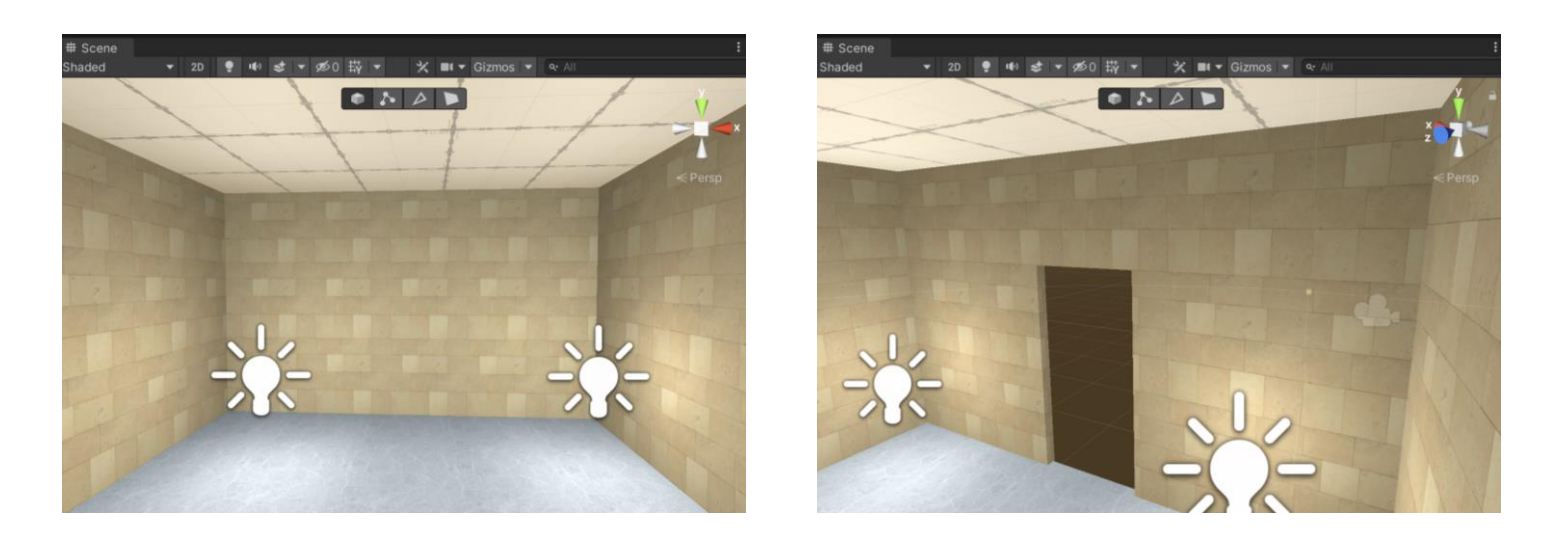

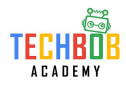

### 3. 選取天花,選擇一個Material拖進去

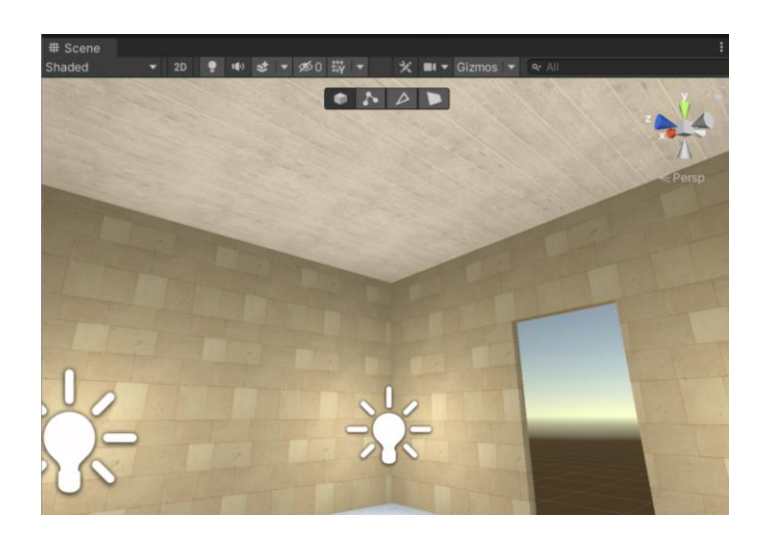

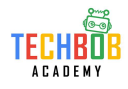

4. 新增新的"Cube", 之後按下"Build Cube"及調整位置

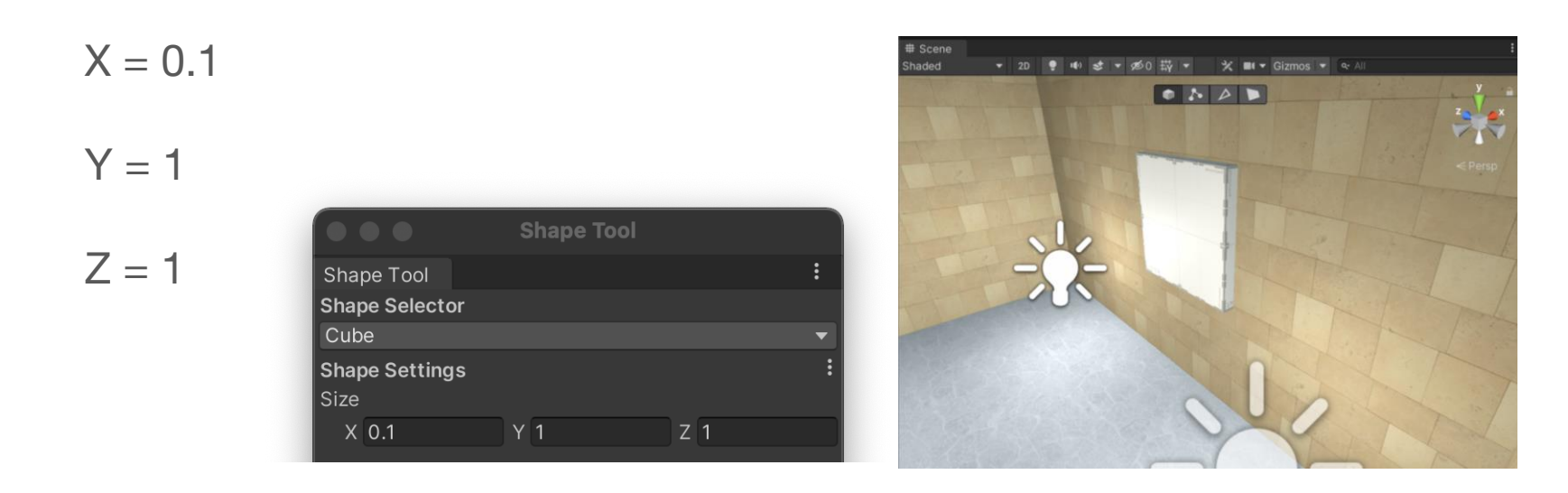

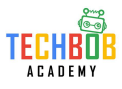

### 5. 把畫畫圖片放到"Assets"

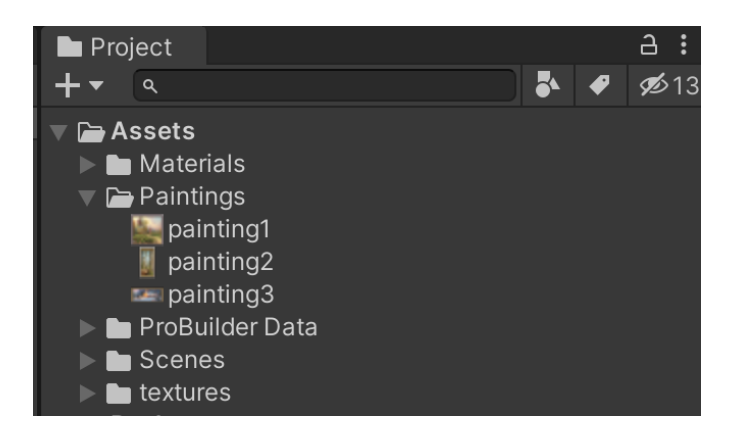

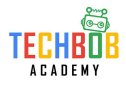

### 6. 把畫畫圖片拖到"Cube"再調整大小

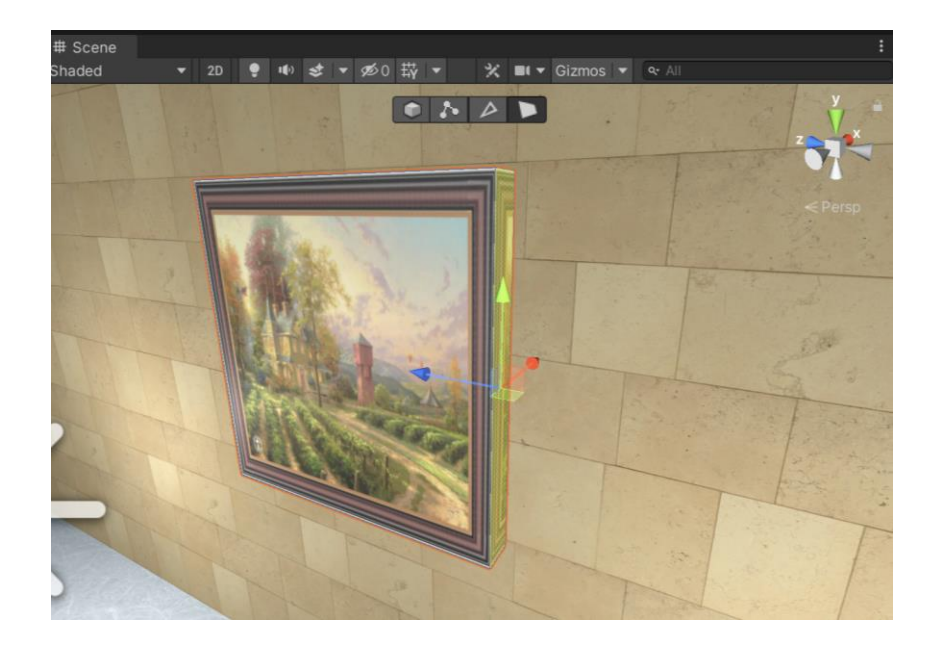

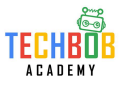

7. 在"Hierarchy"中新增"3D Object" → "Cube"

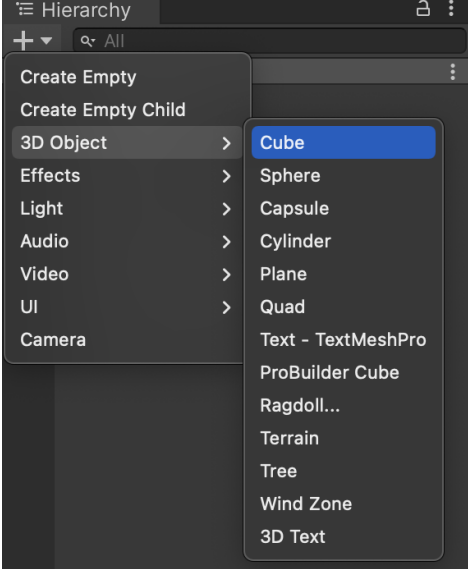

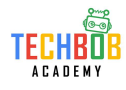

### 8. 修改"Cube"的參數及移動位置

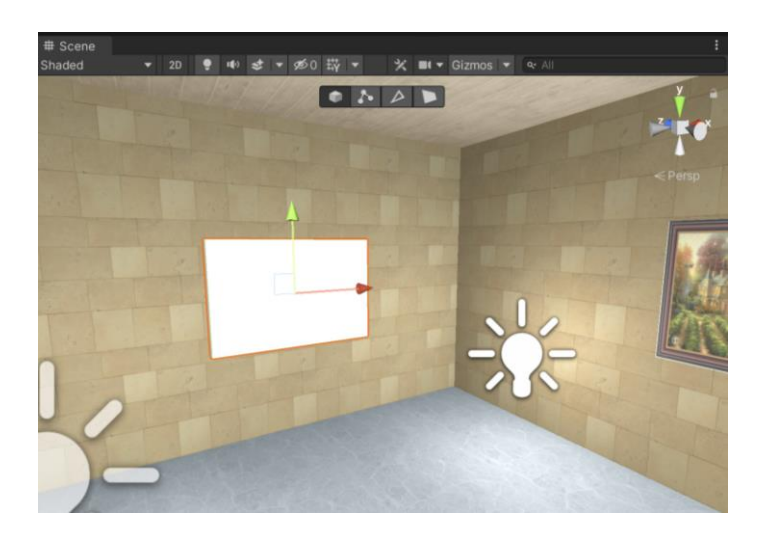

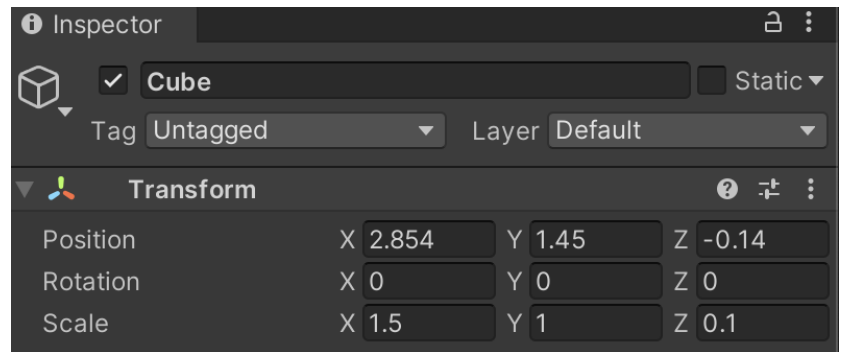

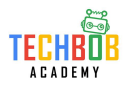

9. 匯入影片到"Assets"

### 影片格式是MP4檔案

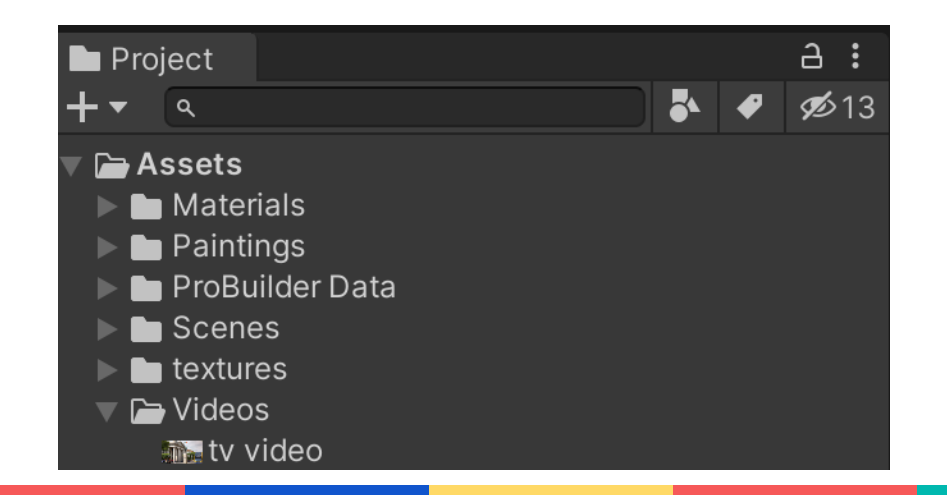

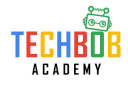

10. 進入"Video", 把"tv video"拖入新的"Cube"

在"Cube"內的Video Player能看到"tv video"

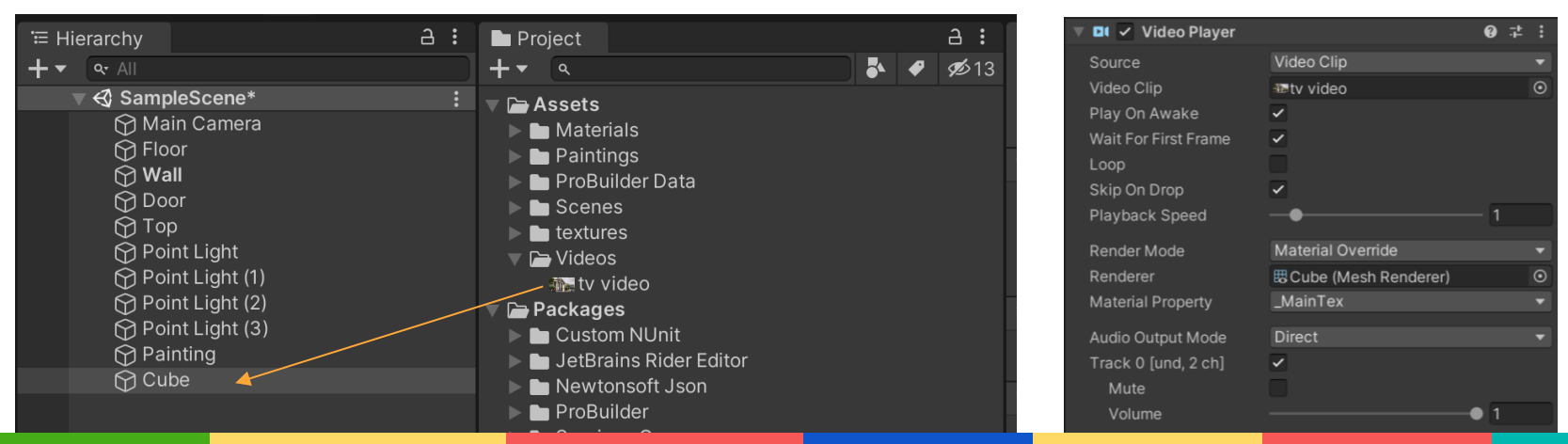

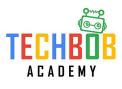

11. 修改"Rotation", Y = 180

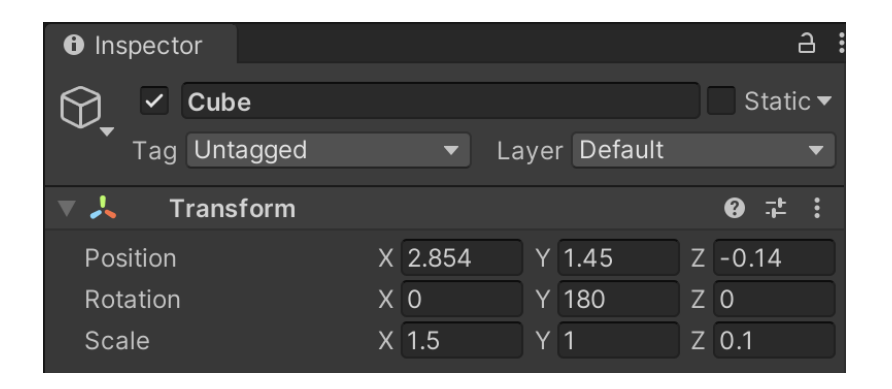

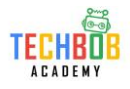

12. 用"New Shape"新增門的外框

再調整門框的大小

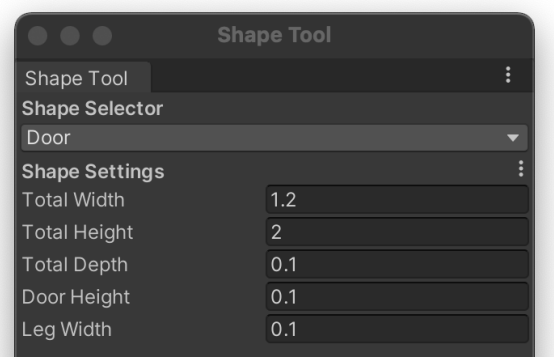

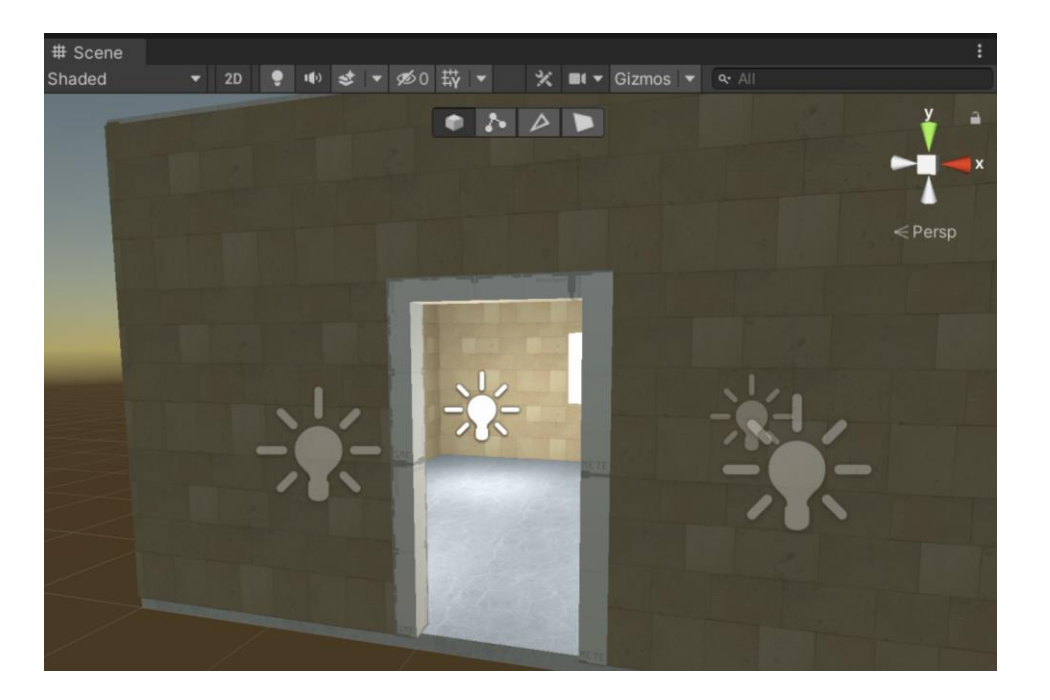

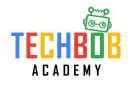

13. 把合適的材料(Material)加到門的外框

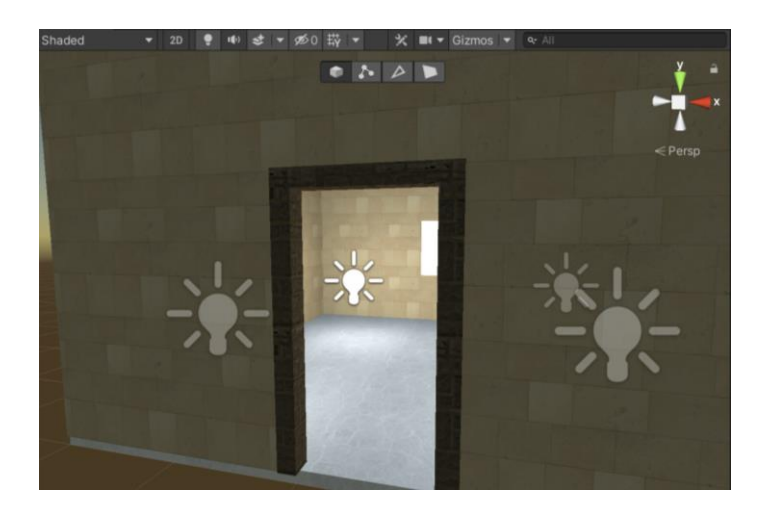

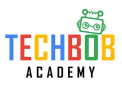

14. 用"Face Selection", 長按"shift"選取所有屋外的面

然後加入"Material09"

在上一課:Material09設定為Mask

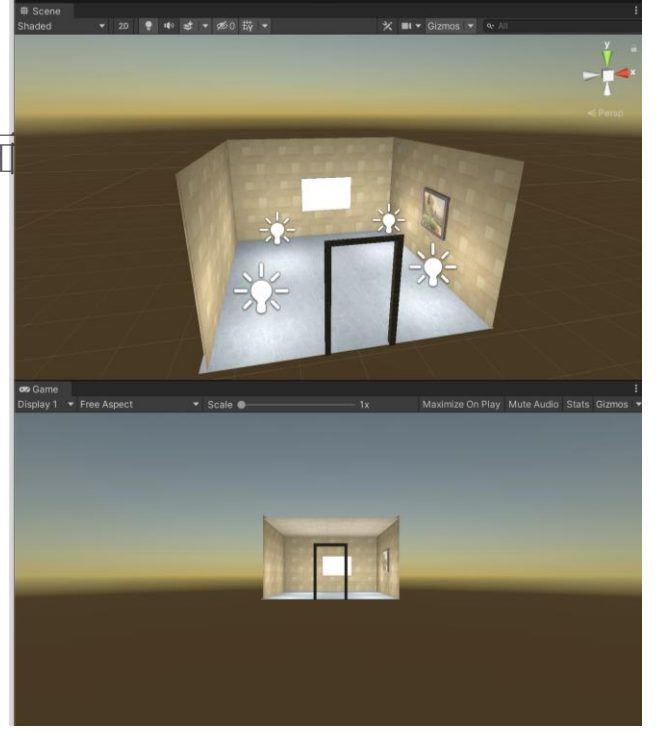

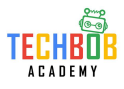

15. 在"Hierarchy"界面中, 按下"Create Empty", 並命名為"Portal"

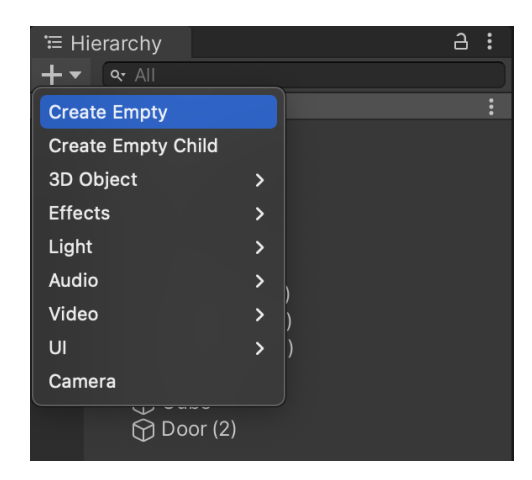

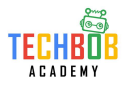

### 16. 選取"Main Camera"同"Portal"以外的物件, 並拖入"Portal"中

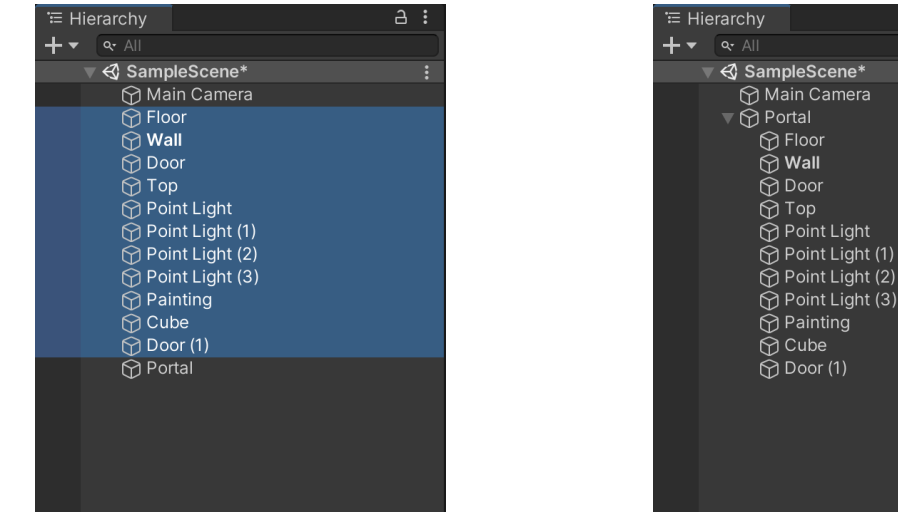

### © 2022 Techbob Academy All rights reserved

 $A:$ 

d Door aoT f

ৰ Cube h Door (1)

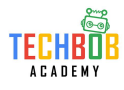

17. 取消勾選"Static"

例外:

4個"Point Light"

### 門框"Door(1)"

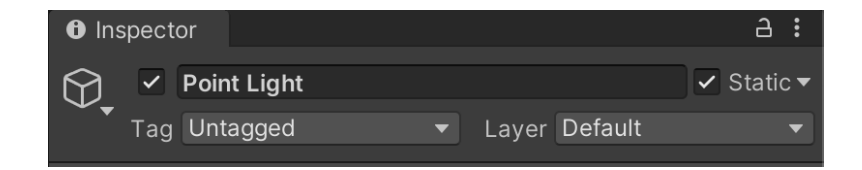

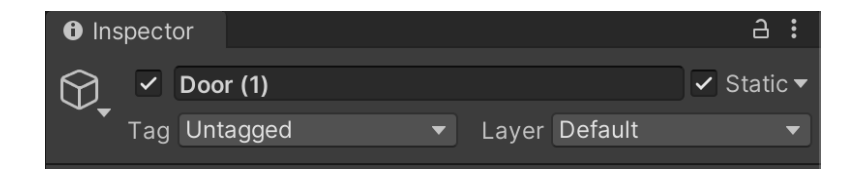

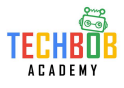

### 18. 修正"Portal"的位置

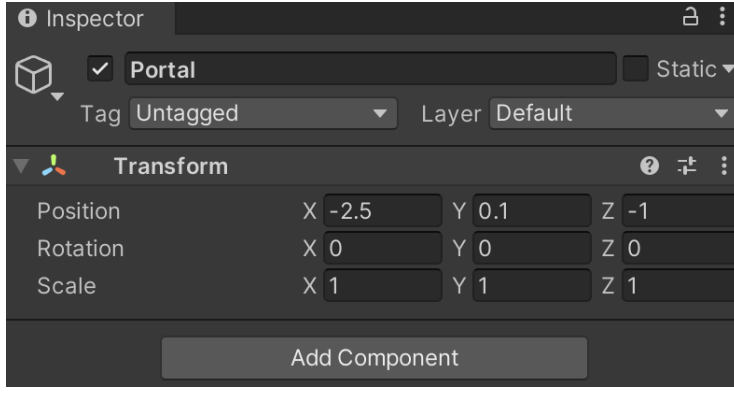

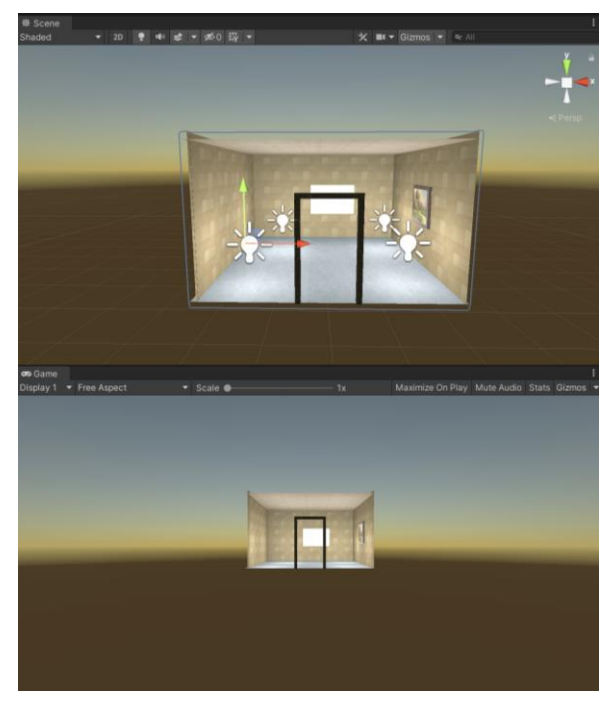

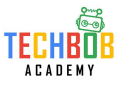

19. 在"Hierarchy"的介面中新增"Cube"

並修改"Cube"的"Scale"

 $X = 0.1$ 

$$
Y=0.1
$$

 $7 = 0.1$ 

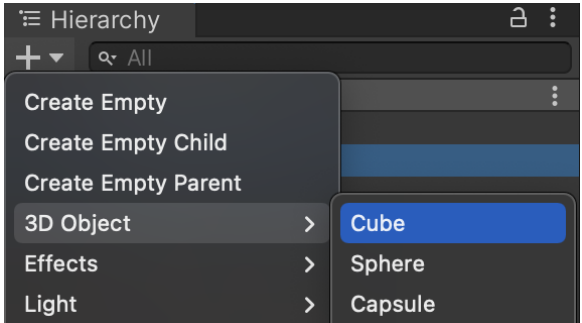

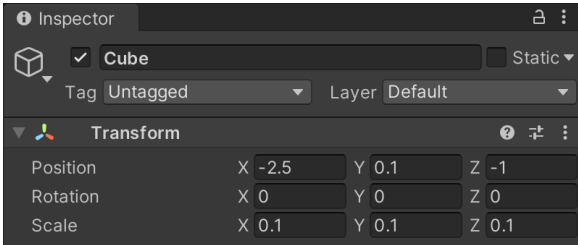

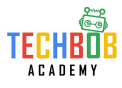

### 20. 把新的"Cube"移動到門框之下

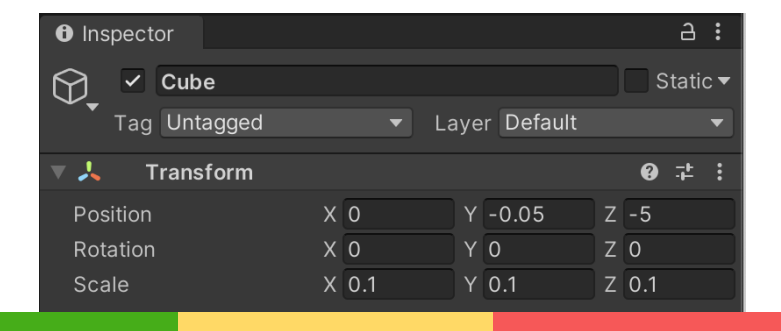

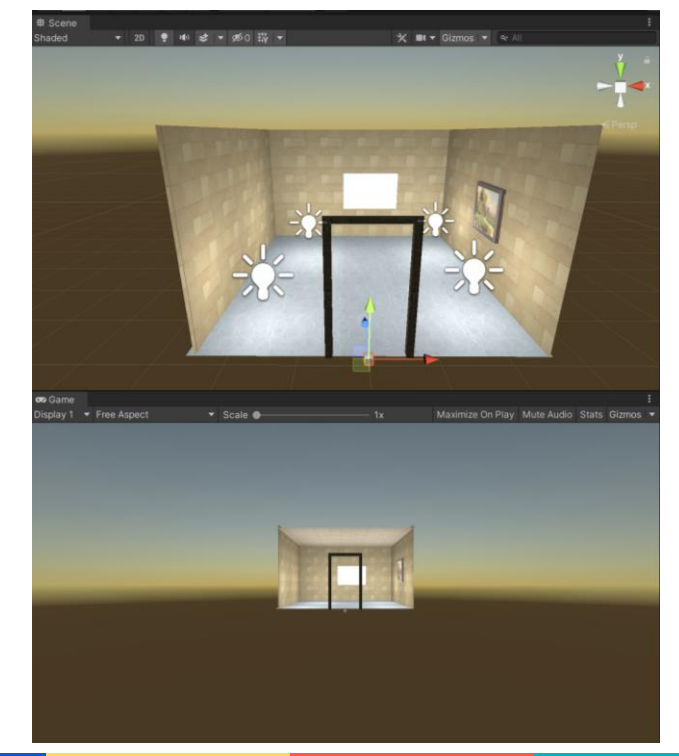

21. 再修改"Cube"的"Scale", 取消勾選"Box Collider"

 $X = 100$ 

 $Y = 100$ 

 $Z = 100$ 

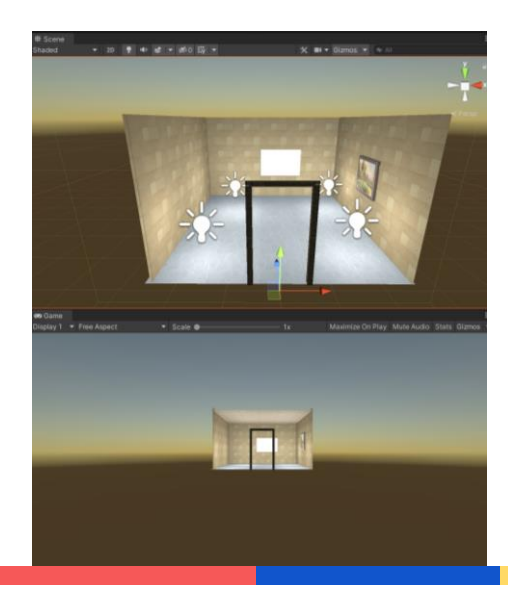

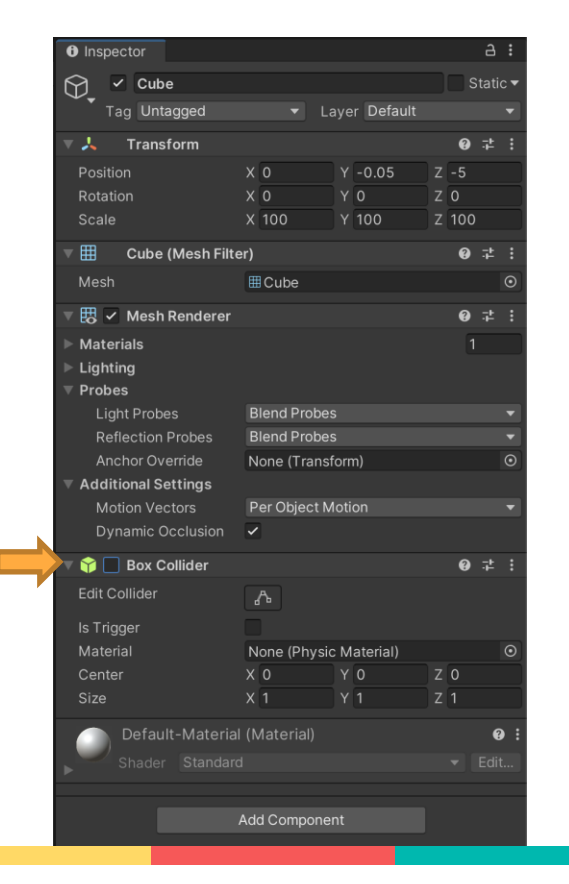

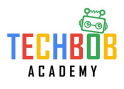

### 22. 把"Portal"拖入" Cube", 並把"Cube"重新命名為"Portal Parent"

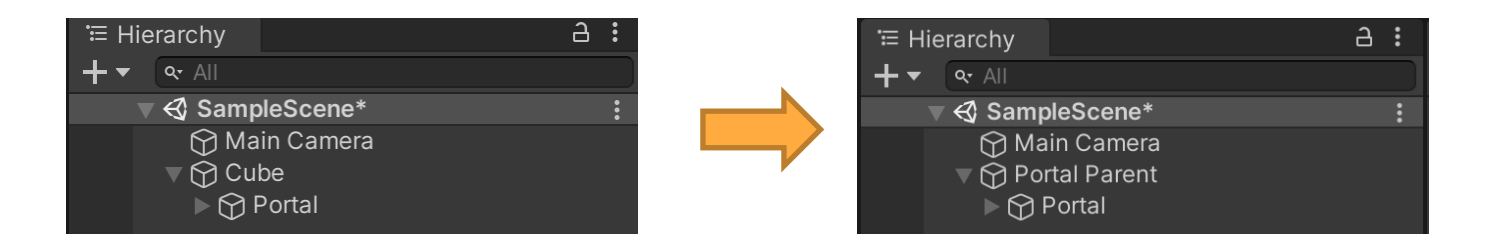

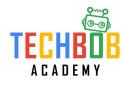

### 23. 調整"Portal Parent"位置

 $X = 0$ 

 $Y = 0$ 

 $Z = 0$ 

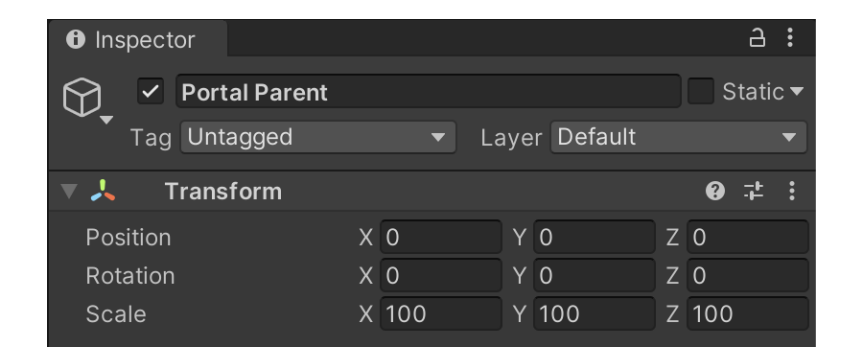

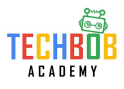

• 儲存檔案:

檔案名: 英文名 學號 班別 Lesson05

• 把檔案上載到Google Classroom中

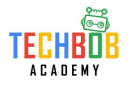

參考資料 **/** 文獻

歐陽芳泉 , 林淑惠, 鄭佳淵(2018)。輕課程 快快樂樂學AR影像魔法:使用Unity與Vuforia開發套件。台 灣:台科大

曾偉凱、何昇隆、李慧貞、呂國泰(2018)。穿梭虛擬與現實--Unity 3D擴增實境AR速戰技。台灣:碁峰

金璽曾(2018)。Unity 3D/2D手機遊戲開發:從學習到產品。中國:清華大學出版社

邱勇標(2019)。Unity 3D遊戲設計實戰。台灣:碁峰

陳坤松(2020)。SketchUp 2020室內設計繪圖實務。台灣:博碩

康仕仲, 張玉連(2019)。工程圖學:SketchUp篇(上)。台灣:國立臺灣大學出版中心

康仕仲, 張玉連(2019)。工程圖學:SketchUp篇(下)。台灣:國立臺灣大學出版中心

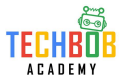

參考資料 **/** 文獻

白璧珍(2020)。AR擴增實境創新思維。台灣:布克文化

Glover, Jesse(2018)。Unity 2018 Augmented Reality Projects: Build four immersive and fun AR applications using ARKit, ARCore, and Vuforia • United States: Packt Publishing

Borycki, Dawid (2018) • Programming for Mixed Reality with Windows 10, Unity, Vuforia, and UrhoSharp • United States: Microsoft Press

資訊科技教育教學法系列:在小學有效運用擴增實境和虛擬實境設計教學活動以提升學生參與度及學習效能 (2020)

[https://www.edb.gov.hk/attachment/tc/edu-system/primary-secondary/applicable-to-primary-secondary/it-in](https://www.edb.gov.hk/attachment/tc/edu-system/primary-secondary/applicable-to-primary-secondary/it-in-edu/rtc/201718/EI0020170268/rtc-arvr-pri-session1-tc.pdf)[edu/rtc/201718/EI0020170268/rtc-arvr-pri-session1-tc.pdf](https://www.edb.gov.hk/attachment/tc/edu-system/primary-secondary/applicable-to-primary-secondary/it-in-edu/rtc/201718/EI0020170268/rtc-arvr-pri-session1-tc.pdf)

Texturing & Masking the portal (2020)

https://www.youtube.com/watch?v=oWRru55-RH8